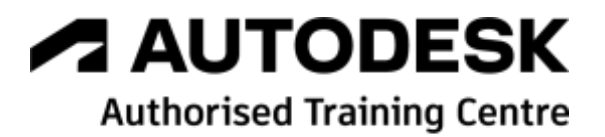

# **Formation AutoCAD Civil 3D**

**Module 2 – Aménagement paysager - Modélisation avancée – Métiers Aménagement Paysager**

**Programme de formation**

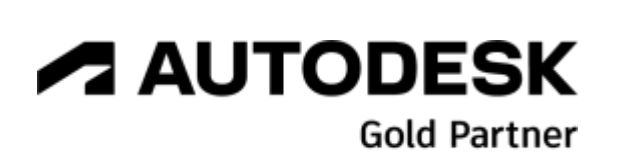

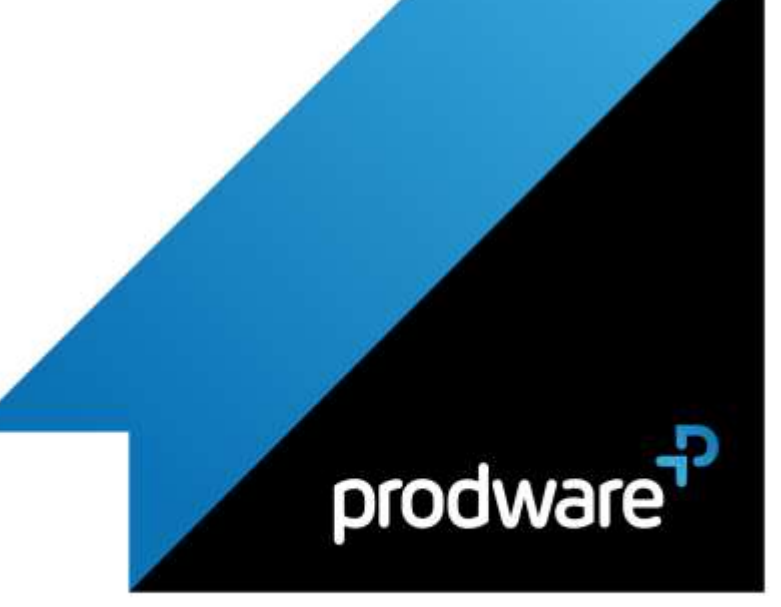

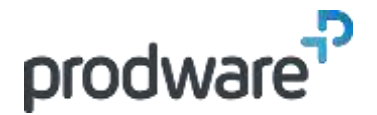

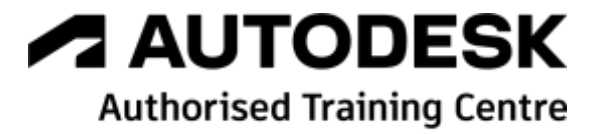

# *AutoCAD Civil 3D - Module 2 – Aménagement paysager - Modélisation avancée – Métiers Aménagement Paysager*

# **Programme de formation**

### **Objectifs**

Créer et utiliser des gabarits avancés pour produire des aménagements paysagers. Savoir ajouter des données attributaires aux différent objets métiers pour modéliser une maquette BIM. Savoir échanger, importer, exporter et gérer les données entre les différents logiciels BIM pour construire et livrer conformément aux exigences BIM. **Public**

Utilisateurs de ce logiciel, Dessinateurs, projeteurs, ingénieurs, architectes, géomètres experts…

#### **Durée**

3 jour(s) (09h30 – 17h30 dont 1h de pause déjeuner)

Soit 21 heures de formation

**Lieu du stage**

Sur site client/en agence Prodware/A distance

### **Méthodes et moyens pédagogiques**

Exposés théoriques et cas pratiques (1h/j) face à face distanciel

Quiz et exercices de Progression à chaque partie de cours

#### **Modalité d'évaluation ( Pré-formation )** Formulaire de positionnement à remplir par

l'apprenant <https://forms.office.com/r/Th9LBiLgBa>

**Suivi et évaluation**

Etudes de cas.

# Questions / Réponses.

**Pré-requis** Avoir acquis les compétences de base de la formation Civil 3D Tronc Commun initiation – Ou avoir des connaissances équivalentes. Avoir des compétences métier en

aménagement paysager.

**Conditions**

Mise à disposition d'un logiciel accessible via une page web ou une application **Compétences et qualification du formateur :**  Certification Autodesk formateur expérimenté, expertise professionnelle **Equipement requis** PC avec licence à jour Connexion internet Casque audio ou enceinte avec microphone **Code formation** FORCIVIL-PAY3

# **1. CREER ET UTILISER DES GABARITS AVANCES POUR PRODUIRE DES AMENAGEMENTS PAYSAGERS.**

# CREER DES POINTS

- ◆ Créer des blocs multi-vue.
- ◆ Personnaliser des styles de points pour représenter les végétaux et les autres objets ponctuels
- ◆ Ajouter des attributs personnalisés aux objets Points.
- Créer des groupes de points pour les styliser et produire leurs nomenclatures.
- Personnaliser les styles d'étiquettes des points pour annoter les plans paysagers.
- Personnaliser les styles de tableaux de points pour les nomenclatures
- **/ CREER DES SURFACES** 
	- Créer des surfaces triangulées pour le terrain naturel et le projet.
- Analyser les cubatures des terrassements
- Personnaliser les étiquettes des pentes et des altitudes.
- Exporter des données d'une surfaces.
- ◆ Partager des surfaces.
- CRÉER DES AXES
	- Créer des axes pour calculer les voies d'accès et les profils
	- ◆ Personnaliser des styles d'axes.
	- Personnaliser des styles d'étiquettes d'axes.
- CREER DES PROFILS EN LONG
	- Créer des profils en longs des voies d'accès.
	- Personnaliser les hachures des profils en long.
	- ◆ Personnaliser les étiquettes des profils en long.
- CRÉER DES PROFILS EN TRAVERS
	- Créer des profils en travers types des structures des voies d'accès et des bordures diverses
	- ◆ Personnaliser les codes de points.
	- ◆ Personnaliser les codes de liens.
	- ◆ Personnaliser les codes de formes.
- **Ender des bibliothèques personnalisées**
- CREER DES PROJETS 3D
	- Créer des projets 3D des aires de stationnements et des voies d'accès.
- Créer des zones de calculs en fonction des structures et des cibles aux changement de géométries.
- Calculer des surfaces d'un projet 3D.
- Représenter les talus d'un projet 3D.
- Exporter les données d'un projet 3D.

### *Remarque :*

*Ce programme de formation peut varier en fonction des différents utilisateurs. Dans la mesure du temps disponible, des points particuliers pourront être étudiés.*

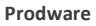

45, Quai de la Seine 75019 Paris

Déclaration d'activité de formation enregistrée sous le n° 11 75 4693875 auprès du préfet de la région d'Ile de France (article R.6351-6 du Code du travail) Copyright Février 2013 – Toute reproduction interdite

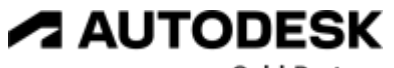

**Gold Partner** 

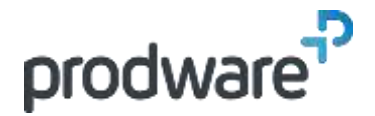

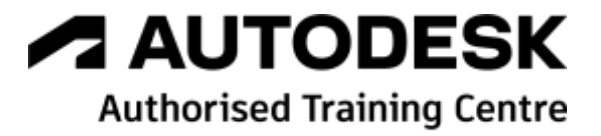

# *AutoCAD Civil 3D - Module 2 – Aménagement paysager - Modélisation avancée – Métiers Aménagement Paysager*

# **Programme de formation**

### **Objectifs**

Créer et utiliser des gabarits avancés pour produire des aménagements paysagers. Savoir ajouter des données attributaires aux différent objets métiers pour modéliser une maquette BIM. Savoir échanger, importer, exporter et gérer les données entre les différents logiciels BIM pour construire et livrer conformément aux exigences BIM. **Public**

Utilisateurs de ce logiciel, Dessinateurs, projeteurs, ingénieurs, architectes, géomètres experts…

#### **Durée**

3 jour(s) (09h30 – 17h30 dont 1h de pause déjeuner)

Soit 21 heures de formation

**Lieu du stage**

Sur site client/en agence Prodware/A distance

### **Méthodes et moyens pédagogiques**

Exposés théoriques et cas pratiques (1h/j) face à face distanciel Quiz et exercices de Progression à chaque

partie de cours **Modalité d'évaluation ( Pré-formation )**

Formulaire de positionnement à remplir par l'apprenant

<https://forms.office.com/r/Th9LBiLgBa> **Suivi et évaluation**

Etudes de cas.

Questions / Réponses. **Pré-requis**

Avoir acquis les compétences de base de la formation Civil 3D Tronc Commun initiation – Ou avoir des connaissances équivalentes. Avoir des compétences métier en aménagement paysager.

#### **Conditions**

Mise à disposition d'un logiciel accessible via une page web ou une application **Compétences et qualification du formateur :**  Certification Autodesk formateur expérimenté, expertise professionnelle **Equipement requis** PC avec licence à jour Connexion internet Casque audio ou enceinte avec microphone **Code formation** FORCIVIL-PAY3

## **/ CREER DES TALUS**

- Personnaliser des sites pour les projets d'aménagement paysager.
- Créer des plateformes pour les aires de stationnements et les voies d'accès.
- Calculer des talus à pentes variables.
- Editer les altitudes et les pentes des lignes caractéristiques pour représenter les allées ou les voies d'accès et les aires de parkings.
- ◆ Calculer des surfaces par type de revêtements.
- Calculer les volumes des matériaux.
- Calculer les solides 3D par matériaux.
- Personnaliser les styles d'étiquettes des lignes caractéristiques.
- CREER DES PARCELLES
	- ◆ Personnaliser et créer des styles de parcelles pour hachurer et étiqueter les différentes zones paysagères (couvres-sol, matériaux divers…)
	- Personnaliser les étiquettes des zones.
	- Ajouter des données personnalisées aux zones pour les reporter dans les étiquettes et les tableaux des nomenclatures.
- CREER DES RESEAUX GRAVITAIRES ET SOUS PRESSIONS
	- Personnaliser les bibliothèques et les gabarits pour produire les plans d'arrosages automatiques et réseaux divers.
- **2. SAVOIR AJOUTER DES DONNEES ATTRIBUTAIRES AUX DIFFERENT OBJETS METIERS POUR MODELISER UNE MAQUETTE BIM.**
	- Créer des tables de données pour les ajouter aux objets AutoCAD.
	- Créer des bases de données SHP contenant les attributs métiers pour les surfaces, les points et les lignes.
	- Créer des tables de données pour les exportations IFC.
	- Créer des champs calculés.
- **3. SAVOIR ECHANGER, IMPORTER, EXPORTER ET GERER LES DONNEES ENTRE LES DIFFERENTS LOGICIELS BIM POUR CONSTRUIRE ET LIVRER CONFORMEMENT AUX EXIGENCES BIM.**
	- Bien maitriser le géo référencement des données lors des échanges.
	- Les imports et exports DWG entre Revit et Civil 3D.
	- Les imports et exports IFC entre Revit et Civil 3D.

### *Remarque :*

*Ce programme de formation peut varier en fonction des différents utilisateurs. Dans la mesure du temps disponible, des points particuliers pourront être étudiés.*

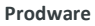

45, Quai de la Seine 75019 Paris

Déclaration d'activité de formation enregistrée sous le n° 11 75 4693875 auprès du préfet de la région d'Ile de France (article R.6351-6 du Code du travail) Copyright Février 2013 – Toute reproduction interdite

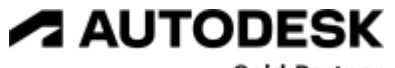

**Gold Partner** 

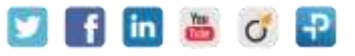

2022-V01

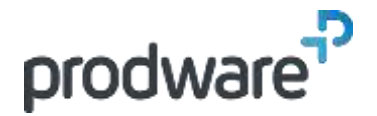

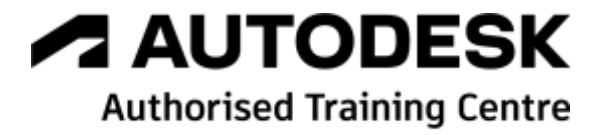

# *AutoCAD Civil 3D - Module 2 – Aménagement paysager - Modélisation avancée – Métiers Aménagement Paysager*

# **Programme de formation**

### **Objectifs**

Créer et utiliser des gabarits avancés pour produire des aménagements paysagers. Savoir ajouter des données attributaires aux différent objets métiers pour modéliser une maquette BIM. Savoir échanger, importer, exporter et gérer les données entre les différents logiciels BIM pour construire et livrer conformément aux exigences BIM. **Public** Utilisateurs de ce logiciel, Dessinateurs,

projeteurs, ingénieurs, architectes, géomètres experts… **Durée** 3 jour(s) (09h30 – 17h30 dont 1h de pause déjeuner) Soit 21 heures de formation **Lieu du stage** Sur site client/en agence Prodware/A distance **Méthodes et moyens pédagogiques** Exposés théoriques et cas pratiques (1h/j) face à face distanciel Quiz et exercices de Progression à chaque partie de cours **Modalité d'évaluation ( Pré-formation )** Formulaire de positionnement à remplir par l'apprenant <https://forms.office.com/r/Th9LBiLgBa> **Suivi et évaluation** Etudes de cas. Questions / Réponses. **Pré-requis** Avoir acquis les compétences de base de la formation Civil 3D Tronc Commun initiation – Ou avoir des connaissances équivalentes. Avoir des compétences métier en aménagement paysager. **Conditions** Mise à disposition d'un logiciel accessible via une page web ou une application **Compétences et qualification du formateur :**  Certification Autodesk formateur expérimenté, expertise professionnelle **Equipement requis** PC avec licence à jour Connexion internet Casque audio ou enceinte avec microphone

**Code formation** FORCIVIL-PAY3

- Les imports et exports LandXML
- Les imports et exports avec InfraWorks
- ← Les workflow avec Recap Pro
- Les workflows avec NavisWorks
- Les formats d'échanges SIG (SHP, SQL … )

*Remarque :*

*Ce programme de formation peut varier en fonction des différents utilisateurs. Dans la mesure du temps disponible, des points particuliers pourront être étudiés.*

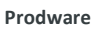

45, Quai de la Seine 75019 Paris

Déclaration d'activité de formation enregistrée sous le n° 11 75 4693875 auprès du préfet de la région d'Ile de France (article R.6351-6 du Code du travail) Copyright Février 2013 – Toute reproduction interdite

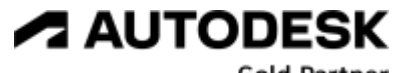

**Gold Partner** 

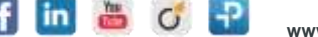

2022-V01